## **Frontend**

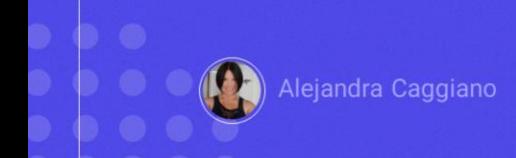

GeneXus Enterprise AI offers a Frontend with an intuitive interface to interact with Assistants and LLMs.

## **Frontend**

**Possible scenarios** 

 $\triangleright$  Access from within the backoffice

 $\triangleright$  Access from outside the platform

There are two possible scenarios to access this Frontend:

One is when we are in the platform Backoffice. In this case, the Frontend becomes one more functionality, in a playground style, that allows us to test the assistants. In this context, the frontend is instantiated in the Organization and Project where we are working.

The other scenario is when we are outside the platform. In this case, the frontend is accessed independently through a different URL for each client.

## **Frontend**

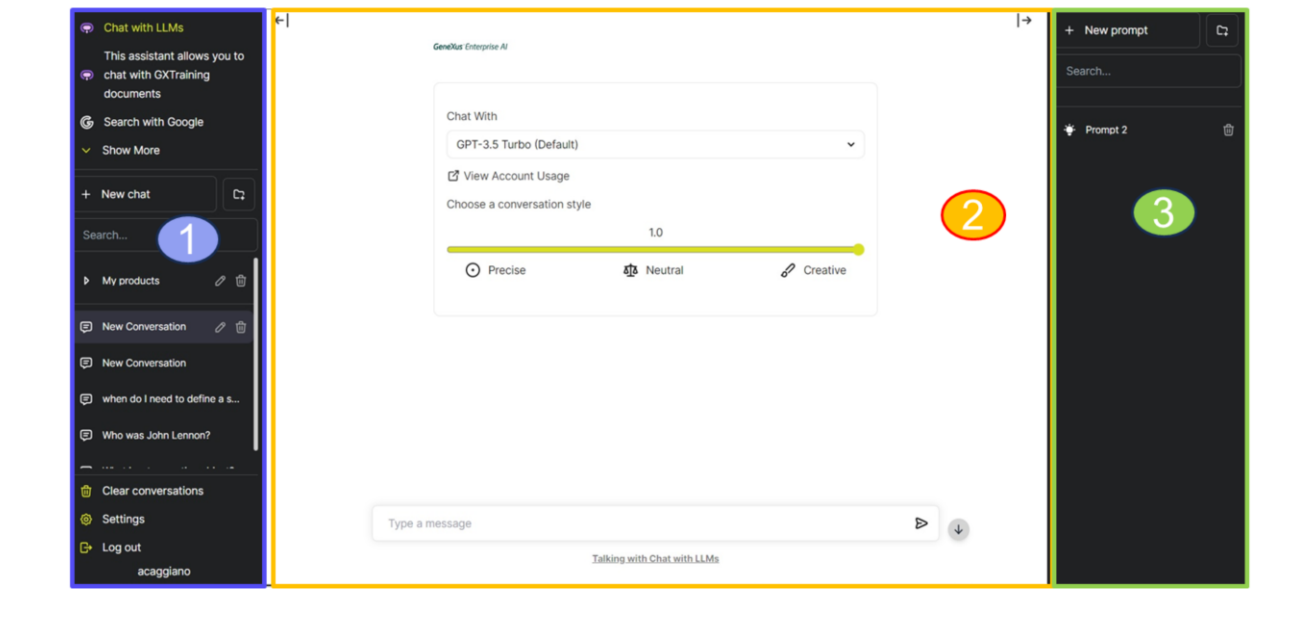

In both scenarios, after accessing the frontend, we get a practical view of how the end users will interact with the artificial intelligence models defined in the backoffice.

The screen displayed is divided into three panels:

- 1. Assistants panel and User Menu.
- 2. Chat Panel
- 3. Context Panel

To learn how to work with these panels, and the functionalities offered, we suggest watching the Playground video included in the GeneXus Enterprise AI course.

GeneXus by Globant

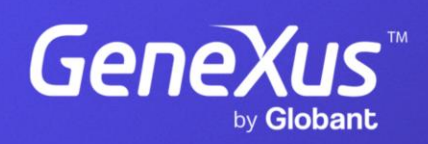

training.genexus.com